MONTRON

JABLOTRON ALARMS a.s.

**JABLOTRON ALARMS a.s.** 

Pod Skalkou 4567/33 46601 Jablonec n. Nisou

| 46601 |

 $\bigoplus$ 

Czech Republic www.jablotron.com

*Il dialler GSM universale GD-02-DIN controlla e monitora in modo remoto lo stato dei vari dispositivi. Il controllo può essere effettuato usando SMS standard o mediante composizione. Il dispositivo include 2 uscite controllate (1 a bassa e 1 ad alta potenza), che possono essere impostate alla modalità stato o alla modalità impulso. Per monitorare lo stato di un processo o dispositivo il GD-02-DIN ha 2 ingressi che reagiscono alla messa a terra. L'attivazione e la disattivazione dell'ingresso può essere riportata mediante SMS con un'opzione da richiamare. Uno di questi ingressi ha una funzione di contatore a impulsi (può essere collegato a un misuratore di elettricità, misuratore di acqua, misuratore del gas, ecc.). Lo stato del contatore può essere segnalato mediante SMS. Il dispositivo ha anche un ingresso per il collegamento di un termometro GD-02T per misurare la temperatura e funzionare anche come termostato con la possibilità di commutare ed eseguire la configurazione di una temperatura economy/comfort in modo remoto. Il dispositivo ha una memoria fino a 10 numeri telefonici autorizzati. La batteria di riserva integrata assicura energia anche in caso di blackout. Il prodotto è concepito per essere montato su una guida DIN. La programmazione del modulo può essere effettuata mediante il software GD-Link 2.1.0 (o superiore) e un cavo MicroUSB (fornito).* 

# **1. Utilizzo di GD-02-DIN**

GD-02-DIN offre le seguenti modalità operative:

- **CONTROLLO**, attiva / disattiva l'uscita con un'opzione per impostare un impulso (1 sec. – 24 ore). Si veda il capitolo 5.1.
- **MONITORAGGIO**, segue lo stato dei dispositivi collegati agli ingressi IN1, IN2 (caduta di tensione, guasto ecc.). Si veda il capitolo 5.2.
- **MISURAZIONE DELLA TEMPERATURA**, utilizzando il sensore di temperatura GD-02T il modulo GD-02-DIN misura la temperatura corrente e riporta il superamento dei limiti preimpostati. Questa modalità consente di impostare la reazione dell'uscita REL2 quando i limiti di temperatura sono raggiunti. Si veda il capitolo 5.3.
- **TERMOSTATO**, usando il sensore di temperatura GD-02T il modulo GD-02-DIN misura la temperatura corrente e in base alla temperatura preimpostata (comfort / economy) commuta l'uscita del relè di potenza REL1 (ad es. stufa elettrica, caldaia ecc.). La temperatura comfort ed economy può essere impostata in modo remoto mediante SMS ed è possibile commutare tra di esse. Si veda il capitolo 5.4.
- **CONTATORE A IMPULSI**, consente al modulo GD-02-DIN di essere collegato a un misuratore di consumo elettrico esterno dotato di uscita a impulsi (come misuratore dell'elettricità, misuratore del gas o idrometro) e fornire informazioni in merito allo stato corrente in modo remoto. Si veda il capitolo 5.5.

# **2. Descrizione dispositivo**

## **Descrizione indicatori LED:**

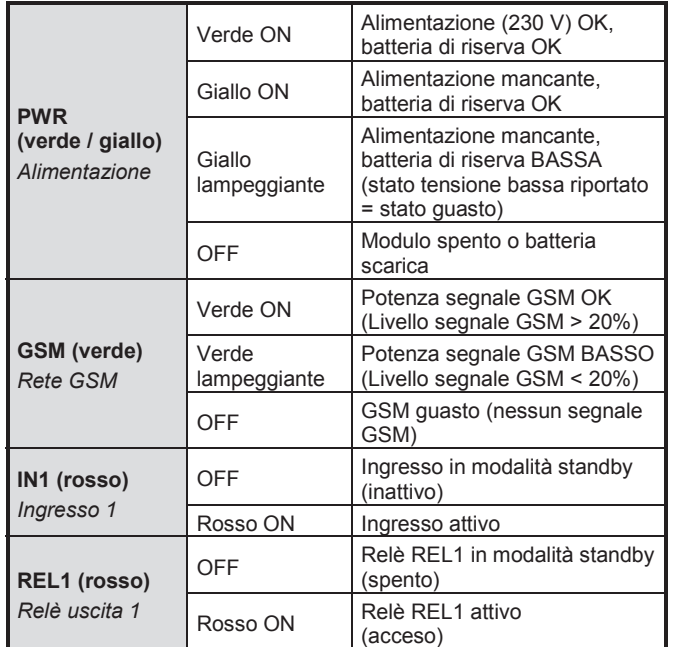

*Tabella 1: Indicazione di stato mediante indicatori LED* 

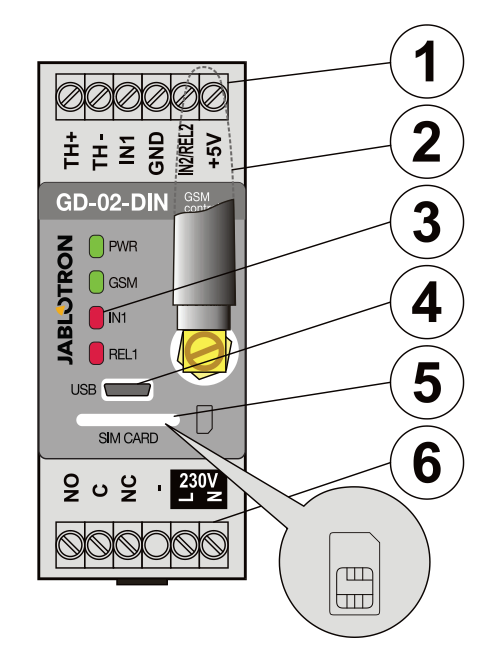

*Figura 1: 1 – Terminali bassa tensione; 2 – Antenna GSM; 3 – Indicatori LED; 4 – Connettore MicroUSB per connessione al PC; 5 – Slot scheda SIM; 6 – Terminali potenza e corrente.* 

## **Descrizione terminali:**

**Terminali bassa tensione:**

- **TH+/TH-:** Ingresso inteso per la connessione del sensore di temperatura digitale GD-02T. Altri sensori di temperatura non sono supportati. Osservare la corretta polarità del sensore (rosso = TH+, bianco = TH-). L'intervallo di misurazione della temperatura è tra -30 e +125 °C.
- **GND:** Terminale comune per i terminali IN1, IN2 / REL2 e +5 V.
- **IN1:** Consente la connessione di qualsiasi contatto fluttuante come pulsante, interruttore, contatto relè, ecc. È collegato tra i terminali IN1 e GND. L'ingresso riconosce l'attivazione e la disattivazione del contatto. A questo terminale può essere collegato un massimo di 24 V CC.
- **IN2/REL2:** Terminale ingresso/uscita universale. Il terminale di ingresso IN2 ha un comportamento simile all'ingresso IN1. Consente ad esempio il collegamento di un'uscita a impulsi di un misuratore elettrico. Il REL2 è un'uscita di segnale semiconduttore con collettore aperto (commuta a GND) ed è protetto mediante un fusibile corrente di 100 mA con una tensione massima collegata di 24 V CC.
- **+5V:** Uscita potenza 5V / 100 mA con protezione da cortocircuito o sovraccarico. Questa uscita non ha riserva in caso di blackout. Serve per commutare il relè esterno ad es. RB-524-DIN 250 V 16 A.

## **Terminali potenza (alta tensione):**

- **NO, C, NC (REL1):** Per commutare il contatto per relè di potenza REL1 con i parametri 230 V / 16 A. Il relè ha contatti separati galvanicamente dal resto del dispositivo ed è conforme ai requisiti di sicurezza per isolamento fino a 4 kV. Questa uscita non ha riserva in caso di blackout. Se il contatto è attivato, quando manca la corrente, si spegne e quando la corrente ritorna può essere ripristinato lo stato precedente (dipende dal parametro nella scheda "Impostazioni" nel software GD-Link).
- **L, N:** Terminali per il collegamento dell'alimentazione (230 V CA / 50 Hz).

## *Note:*

- *Se vi è la necessità di installare il controller GD-02-DIN in un ambiente esterno, è necessario un alloggiamento per l'installazione con un indice di copertura IP elevato.*
- *Le uscite REL1 e REL2 possono essere commutate in modo indipendente per un intervallo di tempo predefinito da 1 sec. a 2 ore (impulsi). Entrambe le uscite possono avere proprie istruzioni di testo per l'attivazione e la disattivazione.*
- *Per gli ingressi IN1 e IN2 il filtro del tempo può essere impostato da 0,1 sec. a 30 min. in fasi di pre-impostazione.*

# **3. Installazione e configurazione iniziale**

**Il dispositivo può essere collegato all'alimentazione solo da** 

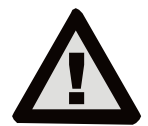

**parte di una persona con adeguata preparazione elettrotecnica. Non collegare il conduttore di terra di protezione. È necessario proteggere il modulo esternamente secondo le specifiche menzionate nel capitolo** 

**Specifiche tecniche. Non dimenticare di collegare l'antenna GSM prima di inserire la scheda SIM (accendere il dispositivo)!** 

- 1. Fissare il GD-02-DIN al posto necessario sulla guida DIN.
- 2. Collegare prima le parti di bassa tensione (sensore temperatura, ingressi e possibilmente l'uscita REL2) del controller.
- 3. Quindi collegare la corrente e l'uscita REL1.
- 4. Avvitare l'antenna GSM fornita. Se la potenza del segnale del GSM nel punto di installazione è bassa (meno del 40%), raccomandiamo di utilizzare un'antenna GSM esterna, ad es. di tipo **AN-05**.
- Inserendo la scheda SIM il modulo si accende. Quando non è inserita alcuna scheda SIM e il dispositivo non ha alimentazione o batteria di riserva interna collegata, non viene indicato nulla. Quando si inserisce la scheda SIM (se la batteria di riserva non è completamente scarica) tutti gli indicatori a LED lampeggiano brevemente sul pannello frontale GD-02-DIN e quindi il modulo inizia a indicare otticamente tutti gli stati citati e descritti nella *Tabella 1.*
- 6. Collegare il GD-02-DIN usando il cavo MicroUSB fornito al PC (la lunghezza max. del cavo USB con prolunga può essere di 5 m).
- 7. Avviare il software **GD-Link**, si veda il capitolo 4.
- 8. Continuare con il capitolo 5 in base alla modalità operativa richiesta.

#### **Raccomandazioni:**

- Per un funzionamento affidabile per lungo tempo si raccomanda di utilizzare SIM tariffate. Evitare di usare schede prepagate che possono non funzionare bene quando il credito è basso, ma ci sono anche periodi incerti di validità del credito della scheda SIM. Se, nonostante questo avviso, si utilizza una scheda prepagata, utilizzare la funzione per controllare automaticamente il credito. Ciò assicurerà un controllo periodico del credito e se il credito è basso il modulo invia un SMS con un avviso inviato a un numero di servizio predefinito (questa funzione deve essere supportata dal proprio operatore GSM).
- Utilizzare qualsiasi telefono cellulare per controllare che la scheda SIM sia attiva effettuando una chiamata o inviando un SMS.
- Per velocizzare l'accesso alla rete GSM si raccomanda di disabilitare la necessità di codice PIN. Ciò può essere effettuato disabilitando la richiesta di codice PIN nel menu del telefono cellulare "Codice PIN ON/OFF*"*. Se è necessario proteggere la scheda SIM mediante un codice PIN (per prevenire furti), immettere un codice PIN valido mediante il software **GD-Link** (scheda – "Impostazioni*" e "PIN scheda SIM"*).
- Quando non è inserita alcuna scheda SIM, il dispositivo non è in uso e non può essere usato o configurato mediante il PC.

# **4. Configurazione mediante software GD-Link**

Per configurare il modulo GD-02-DIN mediante il computer, utilizzare il software **GD-Link**. Serve alla lettura e alla modifica delle impostazioni del dispositivo collegato localmente mediante cavo USB.

- Il software può essere scaricato in forma gratuita dal nostro sito web www.jablotron.com, sezione *Download / Software*.
- Seguire le istruzioni della procedura guidata di installazione per installare il software con successo. Quando l'installazione è effettuata, il PC crea una scorciatoia per il software **GD-Link**.
- Il software richiede OS Windows XP o successivo.
- Si raccomanda un luogo di lavoro con dimensioni lettere fino a 120 dpi (standard è 96 dpi).
- Il software serve anche per l'aggiornamento del firmware. Durante l'accesso a internet online il software GD-Link controlla se il firmware è veramente aggiornato e se rileva la presenza di una nuova versione del firmware, l'utente è informato ed è presentato il download. Questo file può essere usato per eseguire l'aggiornamento del firmware facendo clic sull'opzione "Dispositivo / Aggiornamento firmware*".*

 Nota: c'è un'opzione per il controllo della disponibilità della versione del software corrente ed è possibile abilitare/disabilitare ciò nel menu del software GD-Link / Aggiornamento automatico.

### **Il software GD-Link include otto schede:**

*Utenti –* Configurazione per numeri di telefono utente, autorizzazione per il controllo delle uscite e assegnazione di report.

*Ingressi –* Serve all'impostazione dei parametri relativi a ingressi, attivazione / disattivazione messaggi da riportare. Se l'ingresso è pre-impostato a funzione Speciale (ad es. misuratore consumo), la sua impostazione è inaccessibile (tutte le impostazioni possono essere eseguite sulla scheda selezionata).

*Uscite –* Serve all'impostazione dei parametri relativi alle uscite, messaggi per il controllo e per il report di attivazione/disattivazione delle uscite. Per eseguire un test utilizzare il pulsante "TEST". Se l'uscita è pre-impostata a funzione Speciale (ad es. termostato), la sua impostazione è inaccessibile (tutte le impostazioni possono essere eseguite sulla scheda selezionata).

*Termometro –* Serve per l'attivazione e la configurazione della funzione di monitoraggio della temperatura. Imposta i limiti di temperatura, messaggi inviati come report SMS ecc.

*Termostato –* Serve per l'attivazione e la configurazione della funzione Termostato (temperature, comandi SMS per controllare l'uscita REL1, ecc.).

*Misuratore consumo –* Serve per l'attivazione e la configurazione della funzione Misuratore consumo (unità di un'utenza misurata, il numero di impulsi pari a una unità e lo stato del contatore predefinito). Mostra anche lo storico dei valori misurati.

*Impostazione –* Serve per le impostazioni generali come la password per l'accesso al software e il dialler GSM, il codice PIN della scheda SIM, il limite giornaliero di SMS o il controllo del credito.

*Informazioni –* Serve per controllare le informazioni importanti del dispositivo (chiave di registro e codice prodotto), stato corrente degli ingressi, uscite, temperature, stato contatore a impulsi, numero di SMS inviati, credito su scheda SIM prepagata e dati GSM.

*Nota: Le descrizioni dei comandi offrono una rapida descrizione delle opzioni di programmazione. Spostare il cursore del mouse sul parametro di cui si vuole avere una descrizione e il software visualizza la descrizione.*

## **5. Modalità operative**

GD-02-DIN offre le seguenti modalità operative:

## **5.1 Modalità CONTROLLO**

Questa modalità operativa consente di controllare l'uscita di potenza REL1 in modo indipendente dall'uscita di segnale REL2 mediante un messaggio SMS predefinito o composizione. Un'altra opzione utilizza un ponte tra commutazione IN1 e REL1. Fino a 10 numeri telefonici possono essere memorizzati nel dispositivo per controllare entrambe le uscite in modo indipendente. **Quando si utilizza una password, le uscite possono essere controllate mediante un qualsiasi numero di telefono, non solo mediante i numeri memorizzati nel dispositivo.**

#### **Descrizione configurazione**:

- Per applicare questa modalità avviare il software **GD-Link** e nella scheda "*Utenti*" immettere i numeri di telefono richiesti nella colonna "*Controllo uscita mediante composizione/SMS*" e fornire l'autorizzazione per controllare le uscite mediante SMS o composizione. I numeri di telefono devono essere in formato internazionale.
- Nella scheda "*Uscite*" è possibile impostare "Comandi SMS per controllare la commutazione ON/OFF" di entrambe le uscite REL o il "modo di commutazione" (ON/OFF o Impulso) e anche il testo SMS mediante il quale è confermato il controllo alla persona che è al controllo. Lo stato corrente delle uscite è indicato qui*.*
- Nella scheda "*Impostazioni*" mediante il parametro "*Stato uscita dopo ripristino di corrente*" (uscite spente o ultimo stato conosciuto) le proprietà dell'uscita possono essere impostate per quando si verifica un blackout e quando è ripristinata la corrente.

*Esempio: controllo accesso mediante composizione di fino a 10 utenti.* 

N

т

- L'applicazione richiede un contatto collegato all'uscita REL2 / GND e all'ingresso di bassa tensione di un accesso controllato (Fig. 2).
- Usando il software **GD-Link** è necessario impostare i numeri di telefono autorizzati per controllare l'uscita "REL2" e selezionare (spunta) anche l'opzione mediante "Controllo uscita mediante composizione*"* nella scheda "Utente"*.*

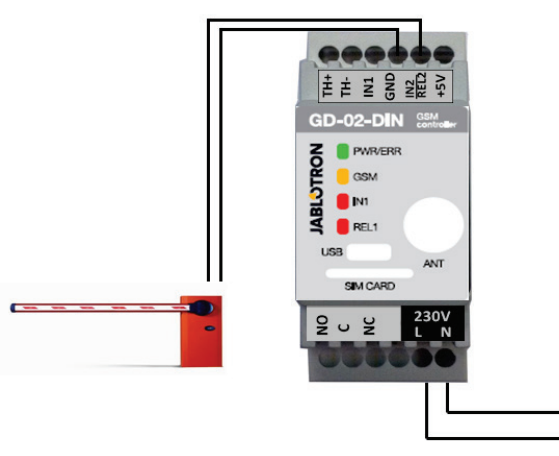

*Figura 2: GD-02-DIN come un controller barriera.* 

### **5.2 Modalità MONITORAGGIO**

Questa modalità serve per il monitoraggio dello stato di fino a due dispositivi usando gli ingressi IN1 / IN2. Gli ingressi reagiscono alla connessione / disconnessione al / dal terminale GND. Se il dispositivo monitorato è dotato ad esempio di un'uscita guasta, esso può essere collegato con il GD-02-DIN e segnalato mediante SMS e anche composizione. Fino a 10 numeri di telefono possono essere memorizzati nel dispositivo e le informazioni riportate mediante SMS e anche composizione.

#### **Descrizione configurazione**:

- Andare al software **GD-Link** nella scheda "Utente" e memorizzare i numeri di telefono necessari*. Per i numeri scelti selezionare nelle colonne* "*Attivazione/disattivazione report SMS"*  e "Composizione…" il tipo di informazioni riportate (SMS, composizione o combinazione di entrambe).
- Nella scheda "*Ingressi*" è possibile modificare i messaggi assegnati agli ingressi *IN1 / IN2* che sono inviati mediante SMS quando gli ingressi sono attivati/disattivati.
- Se nessun testo di attivazione/disattivazione è stato preimpostato, nessun SMS e nessuna chiamata saranno **eseguiti**
- Ogni ingresso ha un ritardo di attivazione (0,1 sec. 30 min.) nei passi pre-impostati. Il ritardo può essere usato per l'installazione dove devono essere eliminati impulsi brevi (ad es. un SMS è inviato se l'attivazione di un ingresso impiega oltre 60 sec., la disattivazione dell'ingresso impiega sempre 1 sec.).
- L'ingresso IN1 può essere invertito, selezionare (spuntare) l'opzione "*Inversione ingresso*", si veda la scheda "*Ingressi*". L'ingresso è attivato quando collegato a GND – questo è un comportamento standard. Se un ingresso è invertito, l'ingresso reagisce in modo opposto (disconnessione da GND è attivazione).
- Gli SMS inviati sono contati da un contatore giornaliero e se si raggiunge il limite giornaliero possono essere bloccati mediante il parametro "*Attiva limite SMS giornaliero*" nella scheda "*Impostazioni*". Quando il limite è raggiunto e bloccato può essere sbloccato mediante il comando SMS "RIPRISTINO SMS". Lo sblocco e il ripristino simultaneo del contatore è eseguito automaticamente a mezzanotte (alle 00:00).
- L'ingresso IN1 può essere collegato a REL1, mediante l'opzione abilitata "*Attivazione dell'ingresso commuterà su REL1 ON.*"
- Lo stato corrente di tutti gli ingressi è visibile in questa scheda nella colonna "*Stato corrente*".

*Esempio: Monitoraggio del livello massimo di un serbatoio, incluso pompaggio di acqua automatico.* 

- Questo diagramma mostra la connessione del sensore di livello agli ingressi IN1 e GND. L'uscita potenza di REL1 commuta 230V per alimentare la pompa dell'acqua, si veda Fig. 3.
- Affinché REL1 si accenda automaticamente in base all'attivazione dell'ingresso IN1, è necessario abilitare il

parametro "*Attivazione dell'ingresso commuterà su REL1 ON*". Ciò assicura che il livello dell'acqua attivi il sensore di livello e la pompa dell'acqua riduce il livello dell'acqua fino a quando il sensore di livello rileva una riduzione del livello dell'acqua.

- Per evitare che la pompa dell'acqua si accenda molto spesso, raccomandiamo un ritardo appropriato per un'attivazione dell'ingresso.
- L'ingresso IN2 può essere usato per il collegamento di un secondo sensore di livello che serve alla segnalazione di un malfunzionamento (serbatoio sovraccarico o serbatoio vuoto).

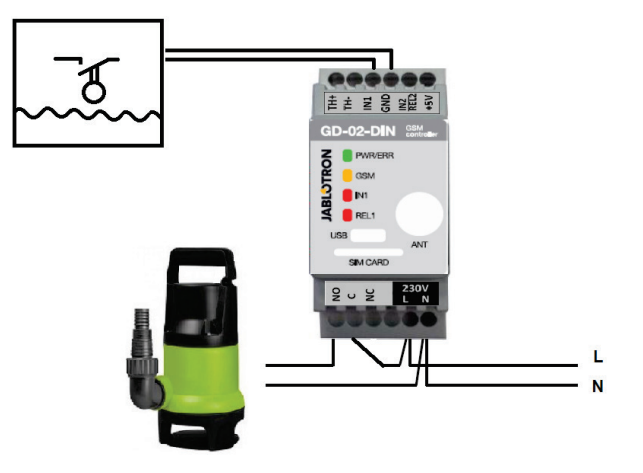

*Figura 3*: Monitoraggio del livello di acqua massimo in un serbatoio con scarico di acqua automatico usando una pompa dell'acqua.

#### **5.3 Modalità MISURAZIONE TEMPERATURA**

Grazie al sensore GD-02T la temperatura può essere misurata nel posto necessario e attraverso il limite minimo e massimo riportato da SMS.

#### **Descrizione configurazione:**

- Osservare la corretta polarità quando si collega il sensore termico digitale (filo rosso = TH+, filo bianco = TH-). Si veda Fig. *4.*
- Utilizzando il software **GD-Link** nella scheda "*Termometro*", abilitare la funzione "*Monitoraggio temperatura*".
- Un report SMS in merito al raggiungimento del limite di temperatura (inferiore/superiore) è raggiunto mediante  $(inference/superiore)$   $\rightarrow$   $\rightarrow$   $r$   $eqgqi$ unto mediante attivazione/disattivazione dell'ingresso IN2. Quindi è necessario abilitare il parametro "*Utenti / Attivazione/disattivazione report SMS / IN2*".
- Sulla scheda "*Termometro*" impostare i valori richiesti dai parametri "*Limite temperatura massimo*" e "*Limite temperatura minimo".* Intervallo configurazione temperatura da -30 a +125 °C.
- Per il monitoraggio dei limiti è definito un'isteresi fisso +0 / -3°C (tolleranza a causa di fluttuazioni termiche). *Attenzione: Il limite di temperatura minimo deve essere impostato più basso rispetto al limite di temperatura massimo di almeno 3 °C (a causa dell'isteresi).*
- Un report SMS in merito alla temperatura fuori dall'intervallo selezionato può essere inviato anche mediante un SMS di servizio. Per la segnalazione è necessario programmare i numeri di telefono necessari mediante il software **GD-Link** sulla scheda "*Utenti*" nella colonna "*Numero di telefono*". Spuntare l'opzione nella colonna "*SMS di servizio*" e quindi nella scheda "*Termometro*" nelle impostazioni "*Report SMS a numeri di telefono di servizio*" per riportare "*Superamento del limite di temperatura massimo/minimo*".

Pod Skalkou 4567/33 46601 Jablonec n. Nisou **JABLOTRON ALARMS a.s.** JABLOTRON ALARMS a.s. Czech Republic www.jablotron.com | 46601 |

**JABLOTRON** 

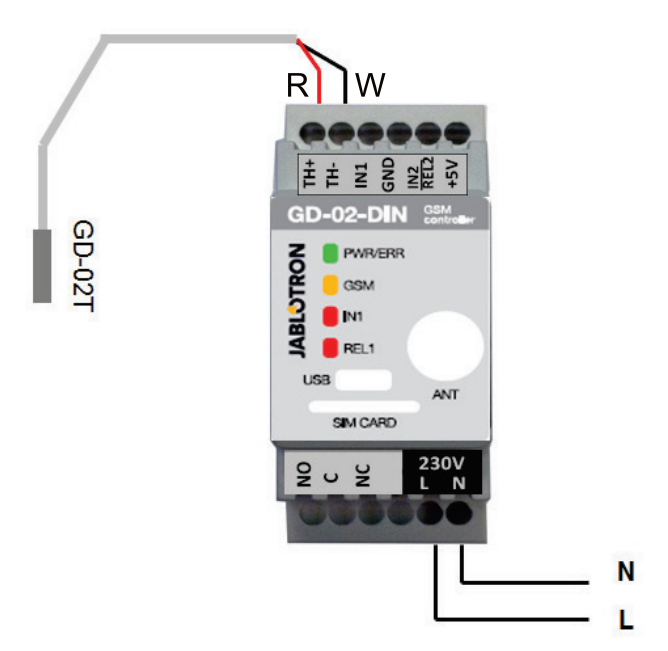

*Figura 4: Misurazione della temperatura R – filo rosso; W – filo bianco* 

### **5.4 Modalità TERMOSTATO**

Per applicare questa modalità, collegare un sensore termometro digitale GD-02T. La modalità consente la commutazione controllata del riscaldatore mediante l'uscita REL1 per regolare la temperatura nelle strutture. Pre-impostare le temperature Comfort ed Economy. L'utente può commutare tra queste due temperature mediante un comando SMS o composizione. Entrambe le temperature possono essere modificate mediante un PC collegato in modo locale o remoto usando SMS di programmazione.

#### **Descrizione configurazione:**

- Osservare la corretta polarità quando si collega il sensore termico digitale (filo rosso = TH+, filo bianco = TH-).
- Un dispositivo controllato deve essere collegato mediante contatti di uscita di potenza REL1 (si veda la Fig. 5) in questa modalità.

**Avvertenza: prestare attenzione al carico di commutazione massimo dell'uscita REL1 (carico resistito 230V/16A).** 

- Usando il software GD-Link nella scheda "*Termostato*" abilitare la funzione "Attiva modalità termostato (REL1)". Impostare le "*temperature Comfort (TC) ed Economy (TE)*". Per la modalità Termostato "*Isteresi*" può essere impostato per regolazione entro un limite di 0,1 – 9°C (tolleranza a causa di fluttuazioni termiche).
- Per la modalità Termostato, i comandi SMS possono essere modificati commutando tra la temperatura Comfort ed Economy ("*Comando SMS per attivazione temperatura Comfort/Eco*").
- La commutazione tra la temperatura Comfort ed Economy è possibile anche mediante composizione da numeri di telefono autorizzati preimpostati per controllo REL1.

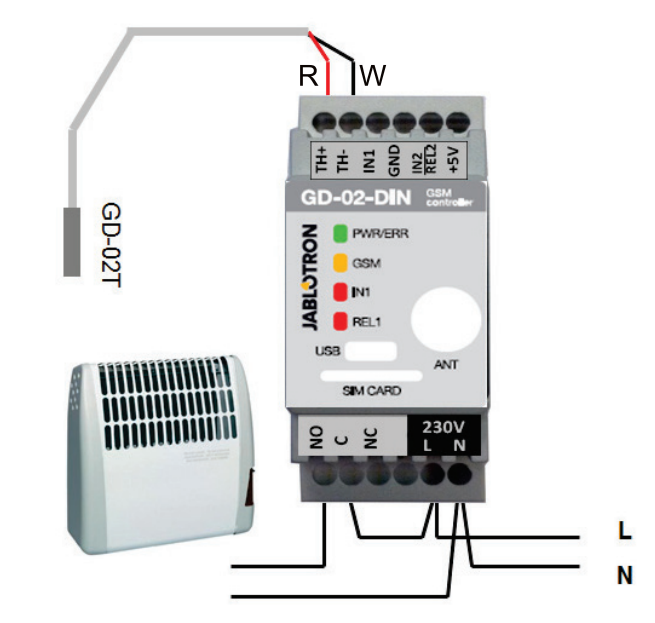

*Figura 5: Misurazione della temperatura e controllo riscaldatore elettrico. R – filo rosso; W – filo bianco* 

#### **5.5 Modalità CONTATORE A IMPULSI**

Questa modalità consente la gestione del consumo di varie utenze come energia elettrica, acqua, gas ecc. collegando all'uscita a impulsi del misuratore di elettricità, misuratore di idrogeno, gasometro o qualsiasi altro strumento di misurazione slave con uscita a impulsi.

*Attenzione: se si vuole utilizzare uno strumento / un dispositivo di misurazione di fornitori terzi (ad esempio un misuratore di elettricità sulla scheda principale) è possibile contattarli e concordare un modo di collegamento all'uscita a impulsi dello strumento di misurazione. Questa uscita è solitamente protetta da un sigillo e richiede la rimozione per l'accesso. Una società di utenze solitamente richiede il collegamento di ulteriore protezione secondo le proprie linee guida (isolamento galvanico, ecc.). Se possibile una soluzione migliore e più economica è quella di installare un secondo strumento di misurazione con un contatto a impulsi collegato al GD-02-DIN.*

#### **Descrizione configurazione**:

- Il software **GD-Link** nella scheda "*Misuratore consumo*" abilita la funzione "Attiva modalità misuratore consumo".
- Imposta anche lo stato contatore predefinito, impulsi per unità e tipo di unità, per esempio kWh o m<sup>3</sup>.
- Mediante una richiesta SMS "*[PASSWORD] CNT" si controlla lo stato del contatore corrente*.
- È possibile anche utilizzare la funzione SMS automatica, lo stato corrente del contatore a impulsi è incluso. Andare alla scheda "*Utente" e spuntare l'opzione* "*SMS automatico" e nella scheda* "*Impostazioni*" abilitare la funzione "*SMS automatico*", quindi inserire il periodo e l'orario di invio.

*Esempio: Monitoraggio del consumo di energia elettrica.* 

- Questa modalità richiede il collegamento tra l'uscita a impulsi e il misuratore di elettricità secondario usando terminali IN2 e GND sul GD-02-DIN (si veda Fig. 6). Il misuratore di elettricità può essere monofase o trifase.
- Nel software **GD-Link** sulla scheda "Misuratore consumo" abilitare la funzione "*Modalità misuratore consumo*" e preimpostare i valori predefiniti per il conteggio (stato contatore, numero di impulsi per una unità e l'unità di misurazione).

| <b>VOLTCRAFT</b>                                    | 吉吉 喜 昌 望 幸<br><b>GD-02-DIN</b><br>GSM<br>controller                                             |
|-----------------------------------------------------|-------------------------------------------------------------------------------------------------|
| 3)<br>0<br>c<br>o<br>THE TRANSMITT - WA<br>$x$ 0030 | <b>PWR/ERR</b><br><b>ABLOTRON</b><br><b>GSM</b><br>IN1<br>REL1<br><b>USB</b><br>ANT<br>SIM CARD |
|                                                     | 230V<br>242<br>N<br>ı                                                                           |

*Figura 6: Modalità misuratore elettricità* 

## **6. Controllo**

Il comunicatore GD-02-DIN può essere controllato mediante comandi SMD o composizione.

- Per il controllo mediante comandi SMS e per la segnalazione SMS della conferma del comando, impostare l'autorizzazione per numeri di telefono specifici. Quindi inserire i messaggi per ogni ingresso e uscita.
- Per il controllo mediante composizione (ON / OFF / timer o modifica modalità termostato) sulla scheda "*Utenti*" impostare "Controllo uscita mediante composizione" (in caso di necessità del controllo termostato, è necessario impostare composizione per REL1) nelle posizioni del numero di telefono richiesto.
- Quando la "*Password*" è impostata nella scheda "*Impostazioni*" ciò consente di controllare le uscite del GD-02-DIN da numeri di telefono non memorizzati (solo comandi SMS). Se il controllo è eseguito solo mediante numeri memorizzati, la password può essere disabilitata completamente (protezione contro abusi mediante identificazione del proprio numero di telefono).

## **7. Controllo, impostazione e configurazione mediante SMS**

Il dispositivo controlla ogni SMS in arrivo e se l'SMS include un comando valido con un formato rapido reagisce ad esso. Il formato corretto del comando di controllo deve essere:

# **Comando Password**

(comando spazio password)

- **Password:** una password di accesso valida (impostazione predefinita di fabbrica 1234), può essere modificata sulla scheda "Impostazioni" o mediante un SMS di programmazione con parametro "PSWD", si veda la tabella delle istruzioni dell'SMS di programmazione.
- **Comando:** un comando fisso o un testo di controllo preimpostato, si veda la tabella delle istruzioni dell'SMS di programmazione.
- Regole generali per l'utilizzo del comando SMS sono le seguenti: Un SMS include sempre "*Password e comando*".
- La richiesta di password per comandi può essere disabilitata nelle impostazioni del comunicatore GSM ("Impostazioni / Utilizzo password per: controllo SMS"). Se richiesta è attivata, è valida per tutti i numeri. Quando la richiesta di password è disabilitata, GD-02-DIN può essere controllato solo mediante i numeri di telefono memorizzati; la password non è presente negli SMS.
- C'è sempre uno spazio tra la password, il comando e il suo valore.
- Un SMS di programmazione che modifica le impostazioni del dispositivo e modifica anche la password richiede sempre l'immissione della password corrente. Per modifiche di altri parametri è necessaria una password solo quando la richiesta di password è abilitata.
- Lettere maiuscole e minuscole sono trattate allo stesso modo.
- Raccomandiamo l'utilizzo di messaggi senza diacritici.
- La conferma di un comando SMS eseguito è inviata solo al numero di telefono da cui il comando è stato inviato.
- Se l'unità GSM riceve un SMS con errore di sintassi del comando o un SMS non è riconosciuto, il parametro "*Inoltro SMS incomprensibile*" assicura il suo inoltro con numeri di telefono dei mittenti al numero di telefono di servizio con il parametro abilitato "*SMS di servizio*". Se il comando è stato inviato da un numero di telefono non autorizzato, il dispositivo risponde che il comando non può essere eseguito.

### **Tabella delle istruzioni programmazione SMS:**

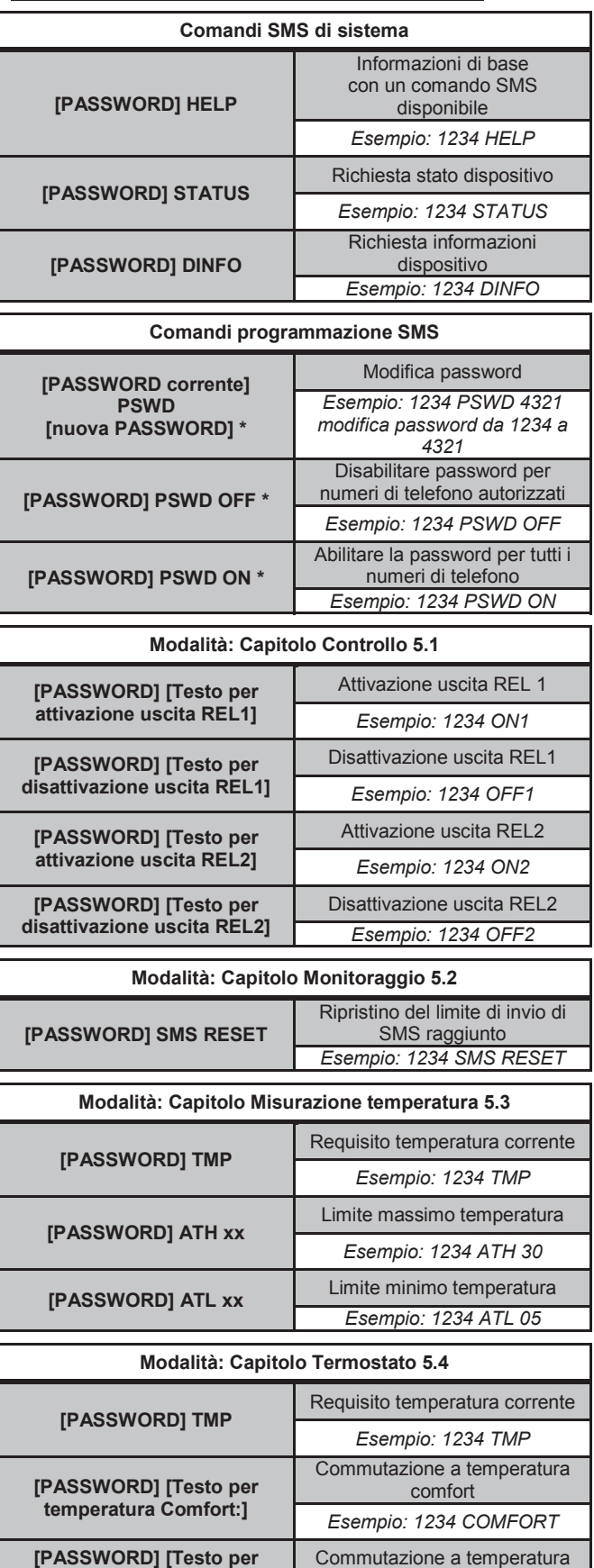

 $\epsilon$ 

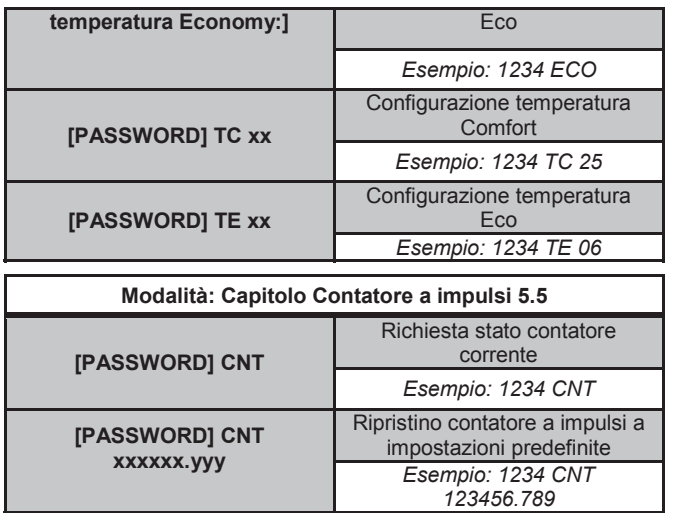

*Nota: \* = questi comandi SMS richiedono sempre l'immissione di una password anche se la richiesta di password è disabilitata.* 

## *Esempio di richiesta SMS STATUS:*

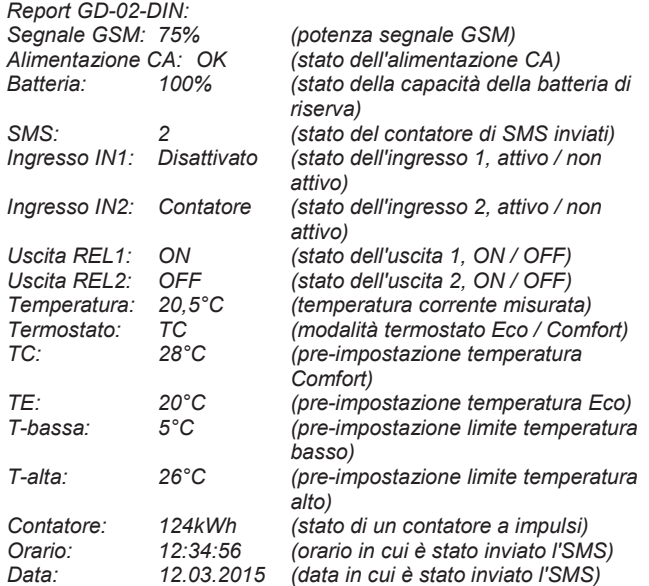

# **8. Specifiche tecniche**

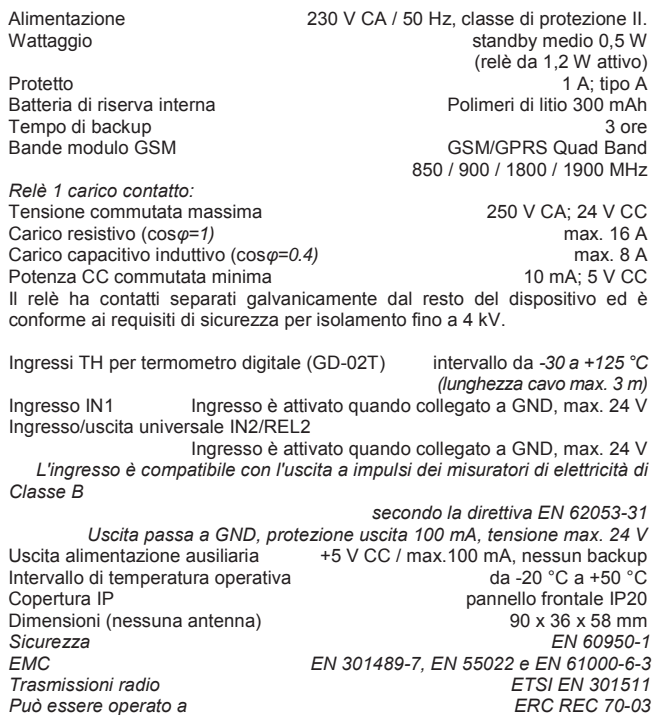

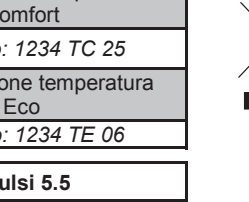

JABLOTRON ALARMS a.s. con la presente è a dichiarare che GD-02-<br>DIN è conforme alle rispettive norme comunitarie armonizzate: Direttive<br>n.: 2014/53/EU, 2014/35/EU, 2014/30/EU, 2011/65/EU. Per l'originale *della dichiarazione di conformità visitare www.jablotron.com - sezione Download.*

*Nota: anche se questo prodotto non contiene alcun materiale pericoloso suggeriamo di riportare il prodotto al rivenditore o direttamente al produttore dopo l'uso*.